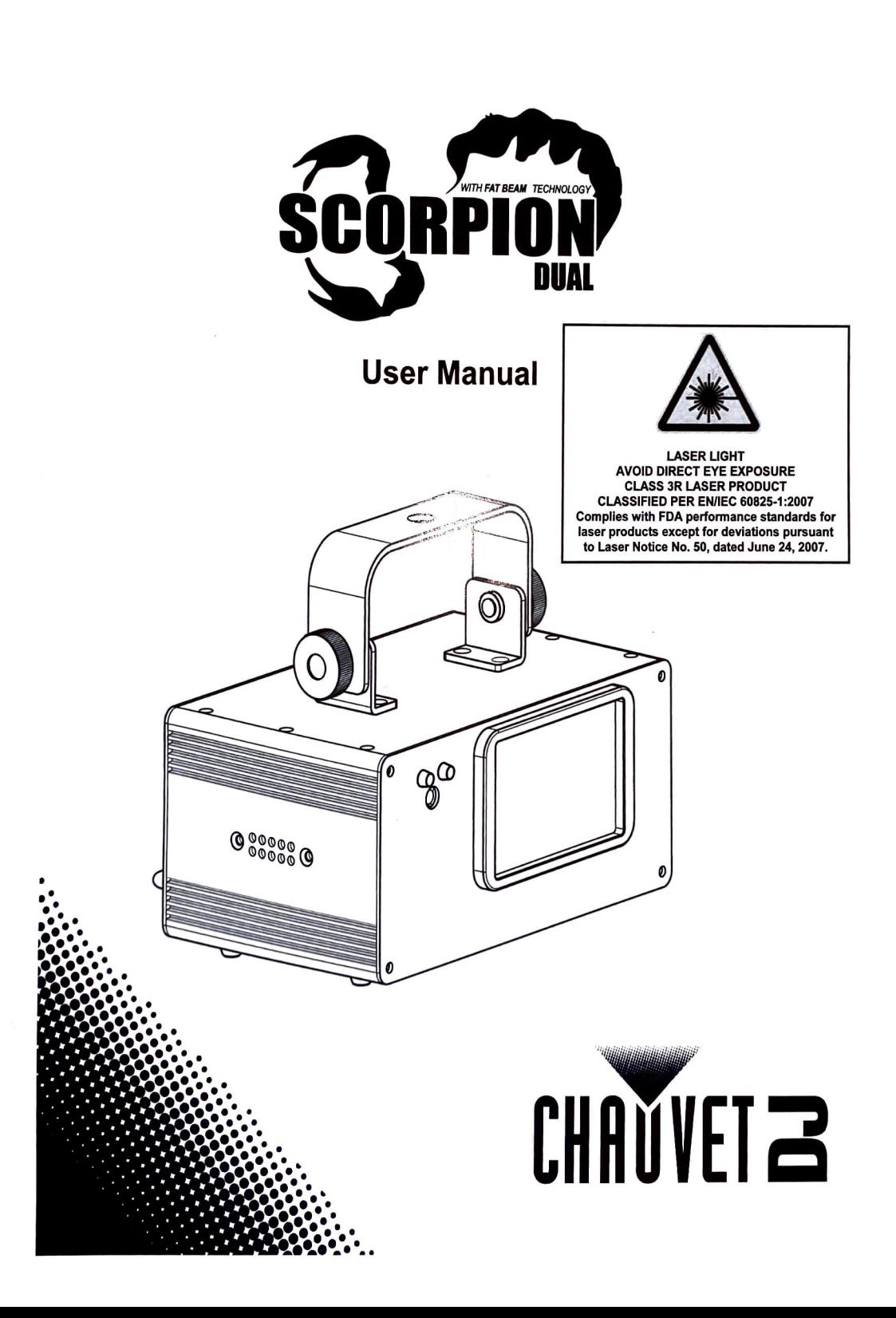

4. OPERATION<br>This product is not designed for continual use. Make sure there are regular breaks during operation to maximize the life of your laser. Always disconnect the Scorpion Dual V2 from power when not in use.

Control Panel To access the control panel functions, use the four buttons located underneath the

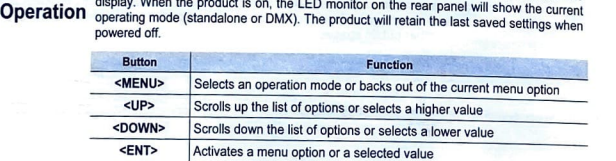

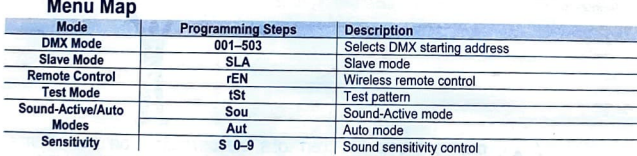

## **Configuration** Set the product in DMX mode lo control with a DMX controller.

{OMX) 1. Connect the product to a suitable power outlet.

- 2. Tum the product on.
- 3. Connect a OMX cable from the OMX output of the OMX controller to the OMX input socket on the product.
- Starting Address When selecting a DMX starting address, always consider the number of DMX channels the selected OMX mode uses. If you choose a starting address that is too high, you could restrict the access to some of the product's channels.

The Scorpion Dual V2 uses up to 10 OMX channels in OMX mode, which defines the highest configurable address to 503.

If you are not familiar with the DMX protocol, download the DMX Primer from

- To select the starting address, do the following:
- 1. Press <MENU> repeatedly until 001-503 blinks on the display.
- 2. Use <UP> or <DOWN> to select the starting address.
- 3. Press <ENTER>.

## **Test Mode** Activate the laser test pattern as follows.

- 1 Press <MENU> repeatedly until tSt blinks on the display.
- 2. Press <ENTER>.

# DMX Channel Modes, Assignments, and Values

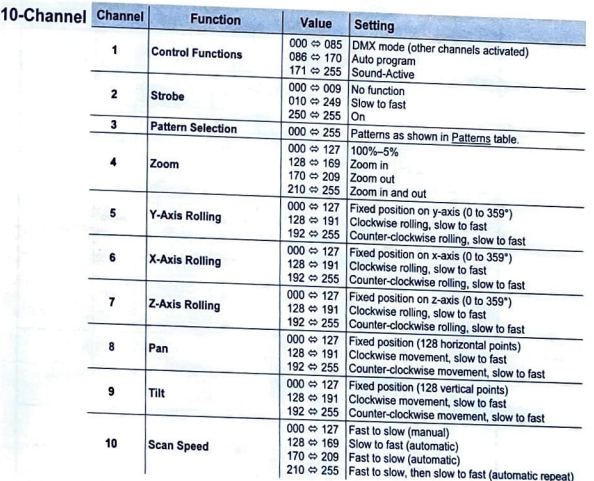

 $\bullet$ For manual operation of lasers using DMX control, be sure Channel 1 is set to **DMX** mode (000-085).

 $\mathbf{U}$ . For automatic operation of lasers using DMX control, be sure Channel 1 is set to<br>Auto program (086–170).

Channel 2 must be set to 010-255 for Channel 1 to be operational.  $\bullet$ 

### **Patterns**

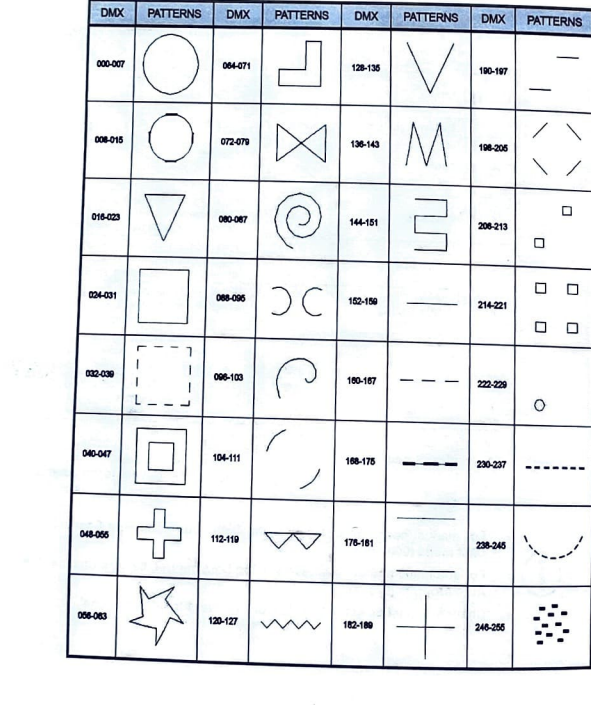

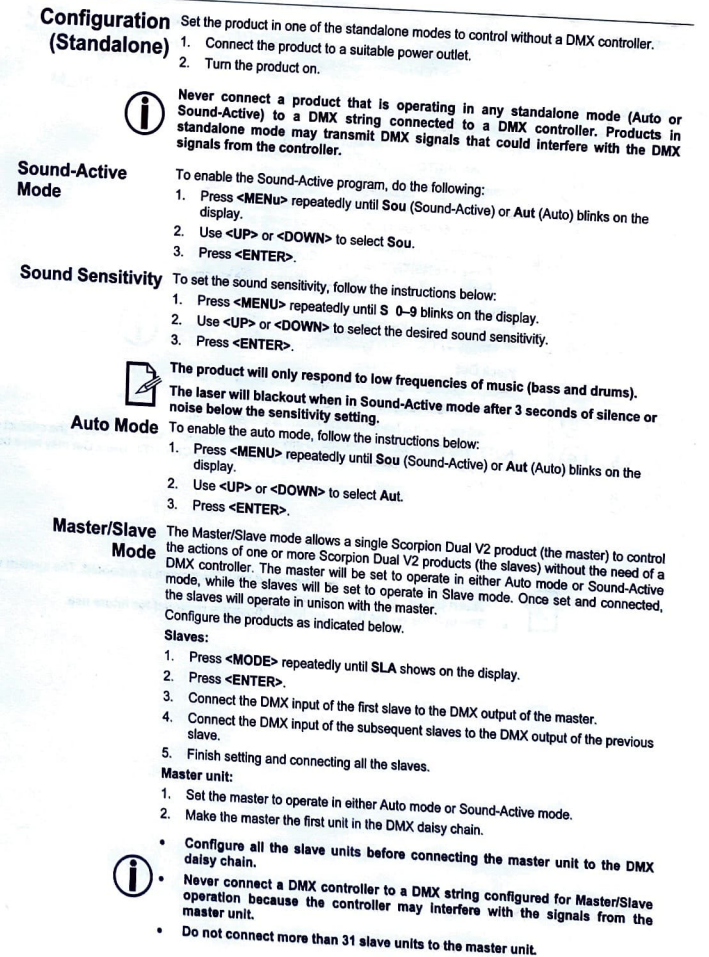

Page 19 of 64